# **XOR Electronics NerdSEQ Eurorack-Sequenzer - Teil 1**

*Autor und Fotos: Peter Kaminski*

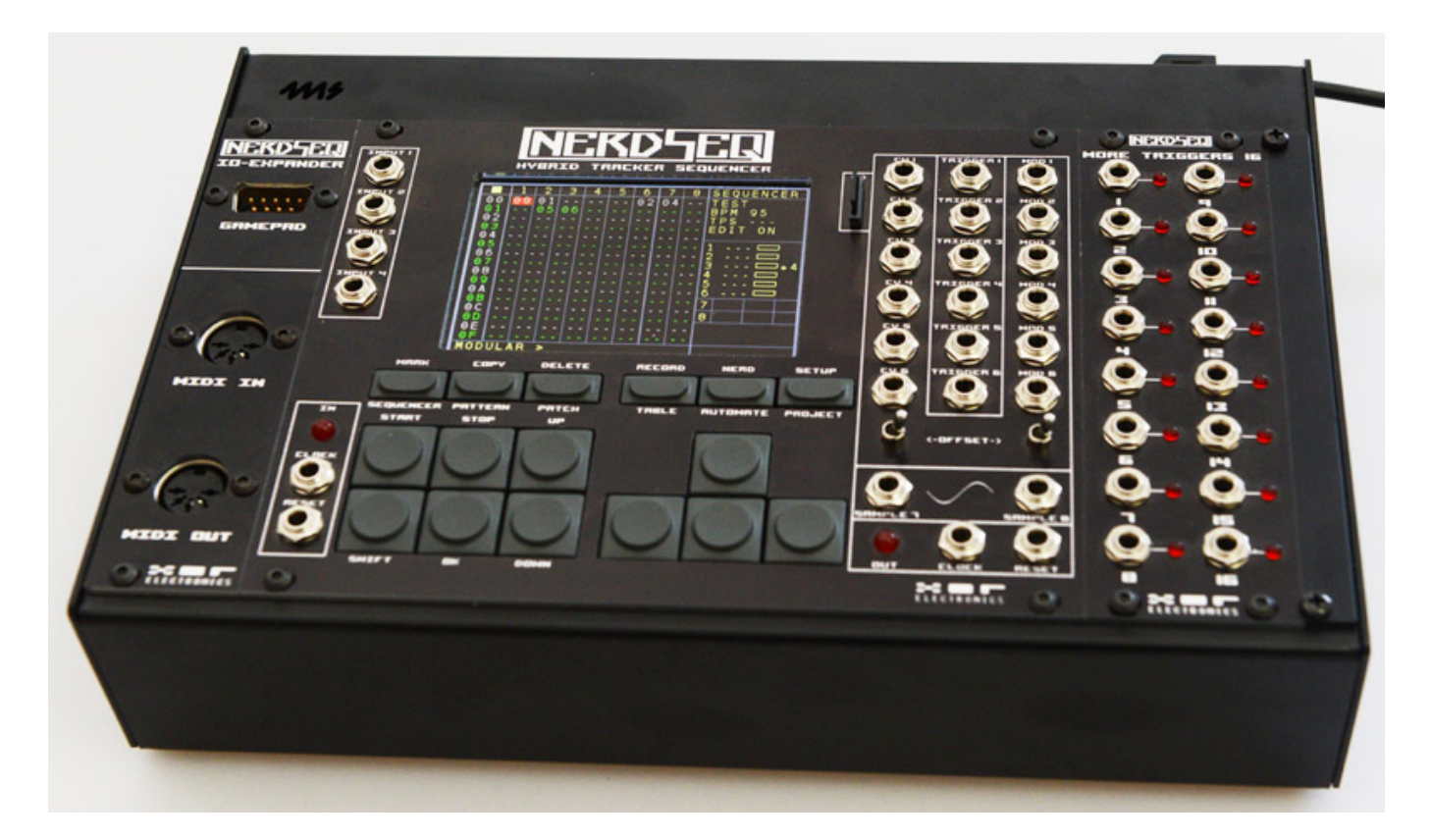

*Ein Sequenzer ist für jeden Musiker im Bereich der elektronischen Musik ein zentrales Modul im Setup. Die Konzepte sind hier sehr unterschiedlich. Wir möchten uns in diesem Beitrag mit dem NerdSEQ von XOR Electronics aus den Niederlanden beschäftigen.*

*XOR Electronics wurde 2016 von Thomas Margolf gegründet. Thomas stammt aus Wuppertal aber privat hat es ihn nach den Niederlanden verschlagen. Er hat jahrelang Chip-Musik mit alten Computern gemacht und trat weltweit auf. 2012 fing er an den Nerdsynth zu entwickeln. Daraus wurde dann der NerdSEQ, der seit 2017 auf dem Markt ist.* 

*Aufgrund der Komplexität des Produktes, oder besser gesagt der Produktes, werden wir den NerdSEQ in mehreren Beiträgen vorstellen, beginnend mit dem Hardware-Aufbau und der grundlegenden Bedienung.*

## **Modulkonzept**

*Der NerdSEQ ist der mir einzig bekannte Eurorack-kompatible Sequenzer, der modular aufgebaut ist. Die Entwicklung der Hardware geht auch weiter, so dass in Zukunft weitere Modul-Optionen angeboten werden, auf die wir in einem zweiten Teil eingehen werden. Man muss auch sagen, dass das technische Konzept des NerdSEQ so ausgelegt ist, dass er über die klassischen Sequenzer weit hinausgeht, bis hin zur Tonerzeugung.*

*Freitag, 17. Juli 2020 06:00*

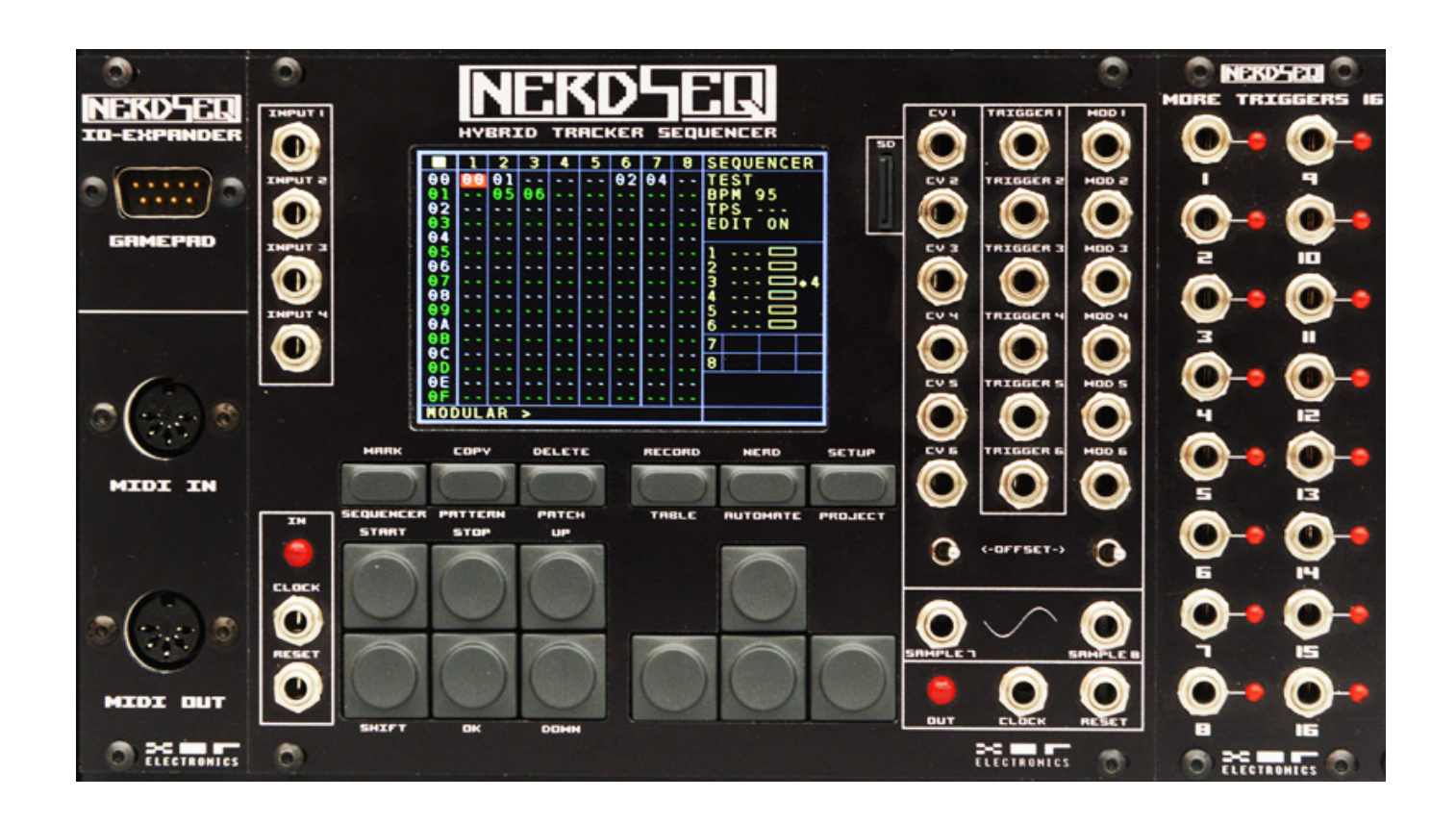

*Wir möchten als erstes einmal einen Überblick über die im Moment verfügbaren Module geben als da wären (Stand bei Veröffentlichung des Artikels):*

- *NerdSEQ Basismodul mit 3,5-Zoll-Farb-Display und Bedienoberfläche (oben, zentrales Modul),*
- *MIDI-Modul "IO-EXPANDER" (oben, linkes Modul),*
- *"Trigger 16 Expander" (oben, rechts Modul) Trigger-Ausgangs-Modul,*
- *"CV 16 Expander" mit weiteren 16 CV-Ausgänge.*

*Der IO-EXPANDER bietet neben MIDI-Ein- und Ausgang (DIN-Buchse) einen Anschluss für ein Sega Gamepad. Mit dem MORE TRIGGERS 16 erweitert man das Basismodul um 16 Trigger-Ausgänge für Drums und mit dem MORE CV 16 stehen weitere 16 CV-Ausgänge bereit.*

*Sehr löblich ist, dass alle Module sind in drei Farbkombinationen erhältlich sind und*

*zwar in:*

- *Silber mit schwarzen Tasten,*
- *Silber mit schwarzen Bereichen um die Buchsen,*
- *sowie komplett schwarz mit dunkel grauen Tasten.*

*Ergänzend ist noch zu sagen, dass in unseren Fotos aus Kontrastgründen die Tasten heller wirken als sie vom Auge in der Realität wahrgenommen werden.*

*Es gibt auf der Rückseite des Basismoduls zwei Busse und zwar einmal für das MIDI-Modul und ein weiterer für Trigger- und CV-Module, an dem sich bis zu vier optionale Module anschließen lassen, auch mehrere CV- oder Trigger-Out-Module in beliebiger Kombination - also maximal 64 Trigger oder 64 zusätzliche CV-Ausgänge.*

## **Basismodul**

*NerdSEQ bietet acht Spuren, unabhängig von der Anzahl der angeschlossenen Module. Die Spuren 7 und 8 sind dem interner Sample-Player fest zugewiesen. Mit jedem der Sample-Spuren lassen sich zwei Samples abspielen, die an den beiden Buchsen SAMPLE 7 und 8 ausgegeben werden. Die D/A-Wandlung bei den beiden Sample-Ausgängen erfolgt lediglich mit 8-Bit-Wortbreitet und maximal 44,1 kHz Abtastrate. Der Sample-Speicher ist lediglich 200 Kilobyte groß, was bei 44,1 kHz ca. vier Sekunden Sample-Länge entspricht. Die Samples lassen sich über eine SD-Karte ins System bringen. Es lassen sich auch 16-Bit-WAV-Dateien laden. Die SD-Karte dient auch zum Updaten der Firmware und zum Speichern von Projekten.*

*Die restlichen sechs Spuren lassen sich individuell zuordnen, also den Ausgängen für CV, MIDI oder Trigger. Das Basismodul verfügt selbst über sechs CV-, sechs Trigger- und sechs Modulationsspannungs-Ausgänge. Über einen Schalter lassen sich die Spannungsbereiche für die sechs CV- und sechs MOD-Ausgänge individuell zwischen -5 ... +5 Volt und 0 ... 10 Volt umschalten.*

*Das Basismodul biete zudem auch vier CV-Eingänge, die sich intern über eine Matrix routen lassen. Man kann so zum Beispiel CV-Daten und Gates aufnehmen und dies auch für die Spuren die MIDI zugeordnet sind. Zum Synchronisieren stehen noch Clock- und Reset-Ein- und Ausgänge mit einem LED-Indikator für die Clock-Aktivität zur Verfügung.*

#### **Sequenzer-Struktur**

*Beim NerdSEQ handelt es sich um einen klassischen Tracker-Sequencer, wie man sie von den PC-Programmen noch unter DOS oder Amiga her kannte - also schon viele Jahre her. Aber keine Sorge, denn auf dem NerdSEQ ist auf einem ganz anderen Niveau umgesetzt. Bei der Bildschirmdarstellung verlaufen die Spuren nicht horizontal sondern vertikal. Die Abspielrichtung ist also von oben nach unten und nicht wie man das sonst von DAWs gewohnt ist von links nach rechts. Für jede Spur lässt sich ein unterschiedlicher Multiplikator für die Geschwindigkeit angeben*

*und zwar von Faktor 2, 3, 4, 5 ... bis 8 sowie auch 1/2, 1/3, 1/4, 1/5 ... 1/8, 1/16, 1/32. Mehr zum Timing später.*

*Wir sind ja schon auf die Spuren-Struktur eingegangen. Zusammenfassend: zwei Sample-Spuren plus sechs individuelle Spuren. Jede Spur bietet bis zu 256 Slots für sogenannte Patterns. Maximal sind 175 unterschiedliche Patterns möglich, die beim Anlegen einfach durchnummeriert werden. Die Nummern lassen sich nicht im Nachhinein ändern. Jedes Pattern kann bis zu 64 Steps lang sein.*

*Für die Modifikation einer Spur oder eines Patterns gibt es sogenannte Patches. Maximal sind 176 Patche möglich. Auch hier erfolgt eine kontinuierliche Durchnummerierung. Aber damit nicht genug. In einem Pattern lassen sich neben Patches auch sogenannte Tables anlegen. Eine Table ist so etwas wie eine Sequenz innerhalb eines Patterns. 32 dieser Tables mit bis zu 16 Schritten lassen sich anlegen. Wir möchten die Grundfunktion mal an einem praktischen Beispiel erörtern. In einem Pattern mit einer Folge von 1/16-Noten möchte man an einer Stelle einen schnellen Cluster mit 1/64-Noten einfügen - Tangering Dream lässt grüßen. Dies kann man durchführen, in dem man an der gewünschten Position eine Table mit den Cluster-Noten aufruft. Aber es lässt sich noch vieles mehr damit anstellen. Auch dazu später mehr.*

*Weiter gibt es noch sogenannte Automation Slots. Maximal acht dieser Slots stehen dem NerdSEQ-Anwender zur Verfügung. Hiermit lassen sich bestimmte Parameter modulieren. Ein Anwendungsbeispiel ist zum Beispiel die Modulation einer Gate-Länge einer Spur über ein LFO.*

*Diese gesamte hier beschriebene Struktur wird in einem Projekt zusammengefasst. Die Anzahl der möglichen Projekte ist nur durch die Speicherkapazität der SD-Karte begrenzt. Es gibt darüber hinaus Einstellungen, die nicht im Projekt sondern global für alle Projekte im NerdSEQ gespeichert werden.*

## **Bedienung**

*Freitag, 17. Juli 2020 06:00*

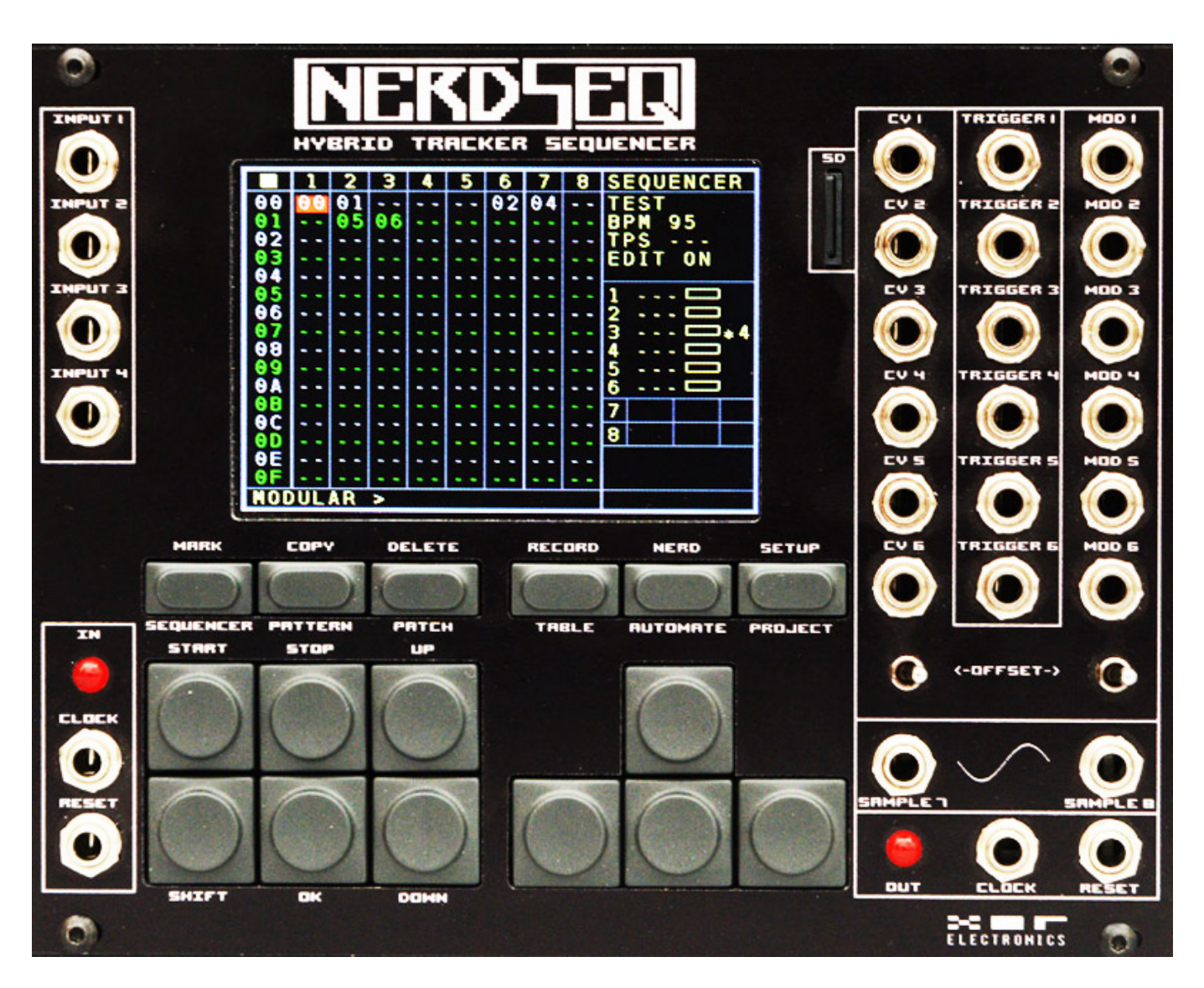

*Werfen wir an dieser Stelle einmal einen Blick auf die Tasten zur Bedienung des NerdSEQ. Die obere Tastenreihe mit den kleineren Tasten dient dem Aufrufen der einzelnen Seiten, bzw. Dialoge, wie Sequencer, Pattern, Patch, Table, Automate und Project. In Verbindung mit der Shift-Taste kann man weitere Funktionen über diese Tasten aufrufen wie Markieren, Kopieren, Löschen, Aufnahmestart, Einstellungen etc.*

*Der Tastenblock mit den sechs Tasten Shift, Start, Stop, OK und Page Up/Down ist selbsterklärend. Der vierer Tastenblock rechts dient einmal dem Navigieren auf einer Seite und bei gedrückter Shift-Taste dem verändern von Parametern grob (up/down) oder fein (rechts/links).*

*Immer wieder kommt auch die Shift-Taste ins Spiel. Bei der Play Taste kann man zum Beispiel mit Start ein einzelnes selektiertes Pattern starten, mit Shift und Start zusammen startet man eine komplette Sequenz. und auch bei der Stop-Taste spielt dies zum Beispiel eine Rolle. Nur Stop-Taste hält die Sequenz am Ende einer Sequenz an aber mit Shift und Stop erfolgt der Abbruch sofort.*

*Soweit erst einmal die grundsätzliche Beschreibung der Tastenfunktionen. Wir möchten hier natürlich keine alternative Bedienungsanleitung schreiben aber die einzelnen Funktionen lassen sich am besten verstehen, in dem wir die einzelnen Bedienseiten, bzw. Dialoge vorstellen. Die Screen-Grafiken veranschaulichen am besten die Funktionen.*

## **Konfiguration**

*Über die Tastenkombination Shift + Setup ruft man die Seite für die globalen Systemeinstellungen auf.*

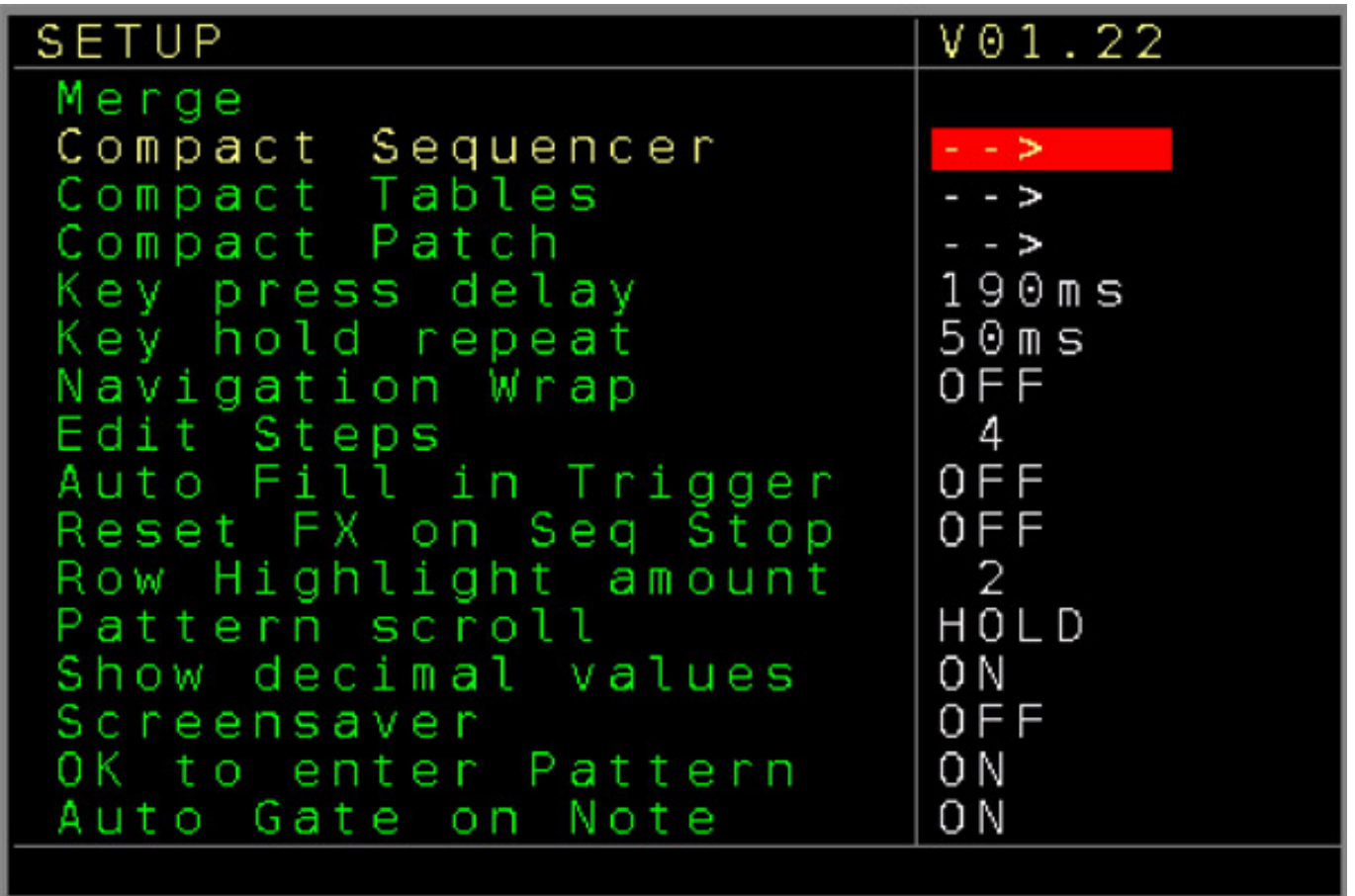

*Über Compact Sequence, Compact Tables oder Compact Patch lassen sich bestimmte Dinge löschen und Systemparameter wie zum Beispiel eine Hervorheben von Zeilen auf der Pattern-Seite (Row Highligh amount) zur besseren Übersicht. Ist der Wert hier 4 so wird jede vierte Zeile hervorgehoben. Es lässt sich auch einstellen, ob bei Anlegen einer Note neben der Tonhöhe auch automatisch eine Gate-Länge eingetragen wird (Auto Gate on Note) oder nach welcher Zeit, bzw. ob überhaupt ein Bildschirmschoner aktiviert werden soll.* 

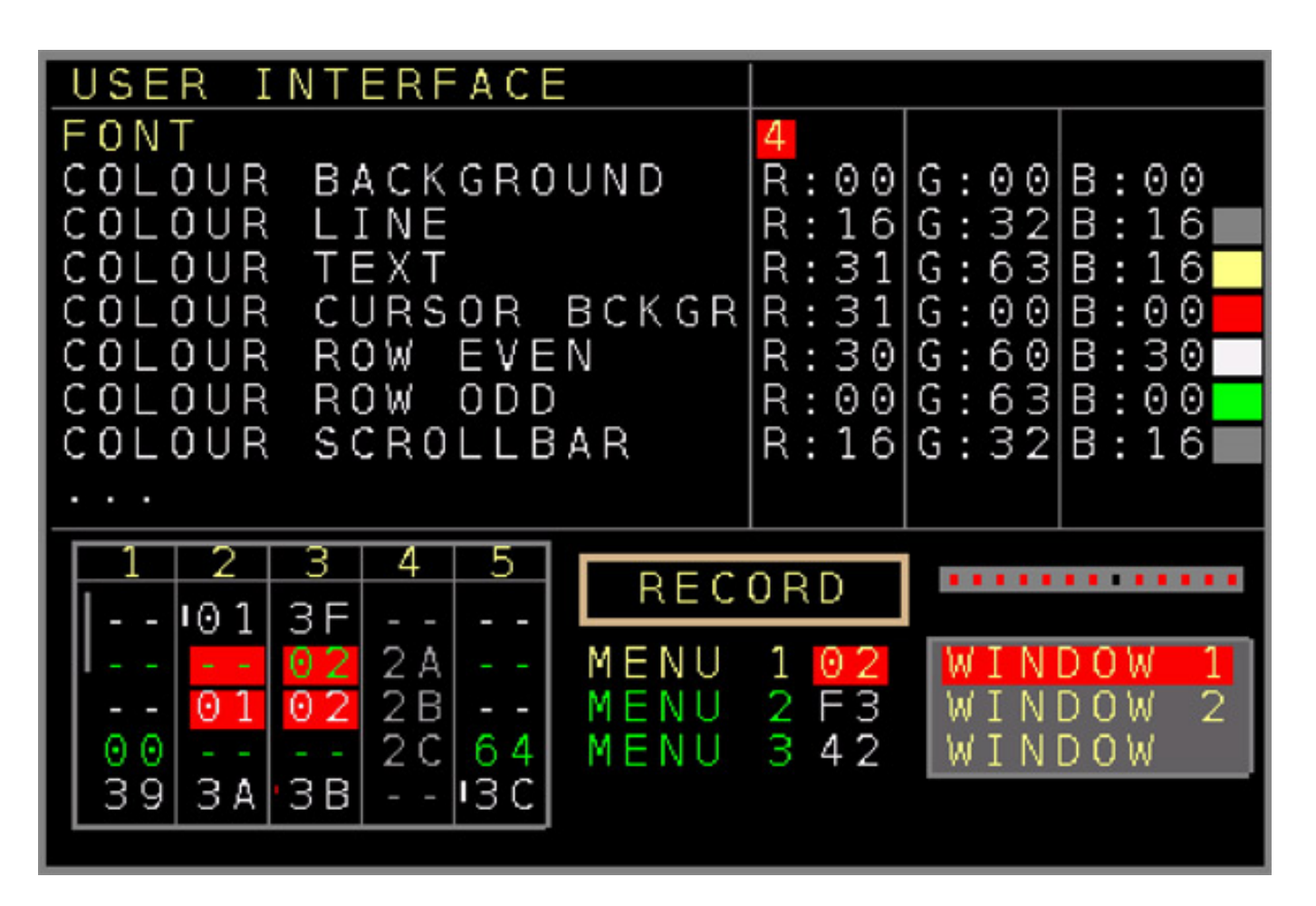

*Wenn man weiter nach unten scrolled taucht auch ein Menüeintrag zum Aufruf der Individualisierung der Bedienoberfläche auf. Hier (s. Abb. oben) lassen sich Farben anpassen und die Systemschriftart verändern. Das potentielle Ergebnis wird in der unteren Hälfte als Beispiel ausgegeben. Ich habe als erstes die Standardschriftart geändert, die sehr schlecht lesbar ist. Alle hier dargestellten Seiten sind mit der Schriftzeichensatz 4 erstellt worden.* 

# **Projekt**

*Nach dem Aufrufen über die Taste PROJECT geht der entsprechende Einstelldialog für ein Projekt auf. Hier lassen sich Basisparameter wie das Tempo und die Clock-Ein- und Ausgangswerte angeben und es lassen sich Projekte speichern und laden.*

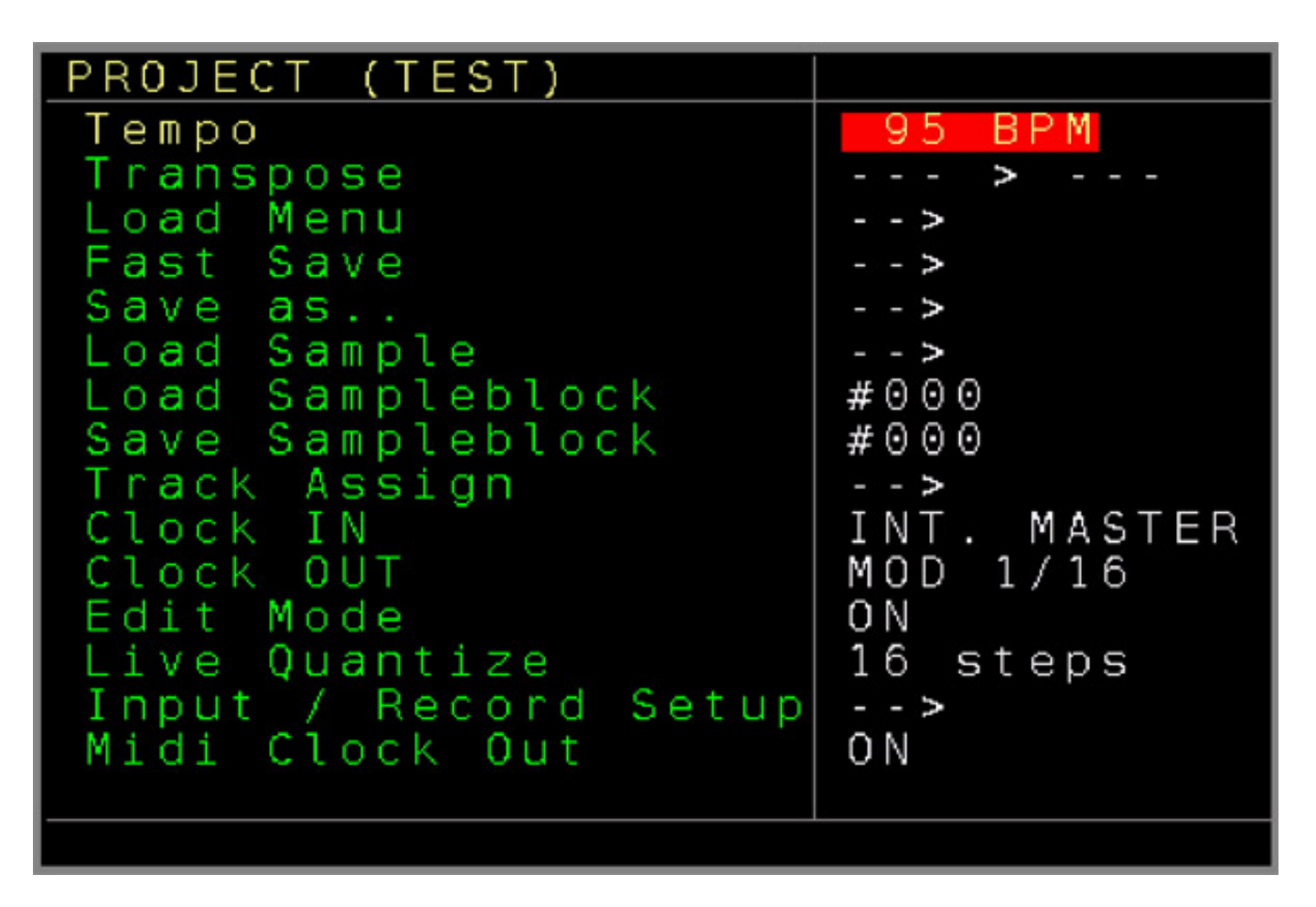

*Ein wichtiger Dialog ist der "Input / Record Setup" (s. Abb. unten).*

*Freitag, 17. Juli 2020 06:00*

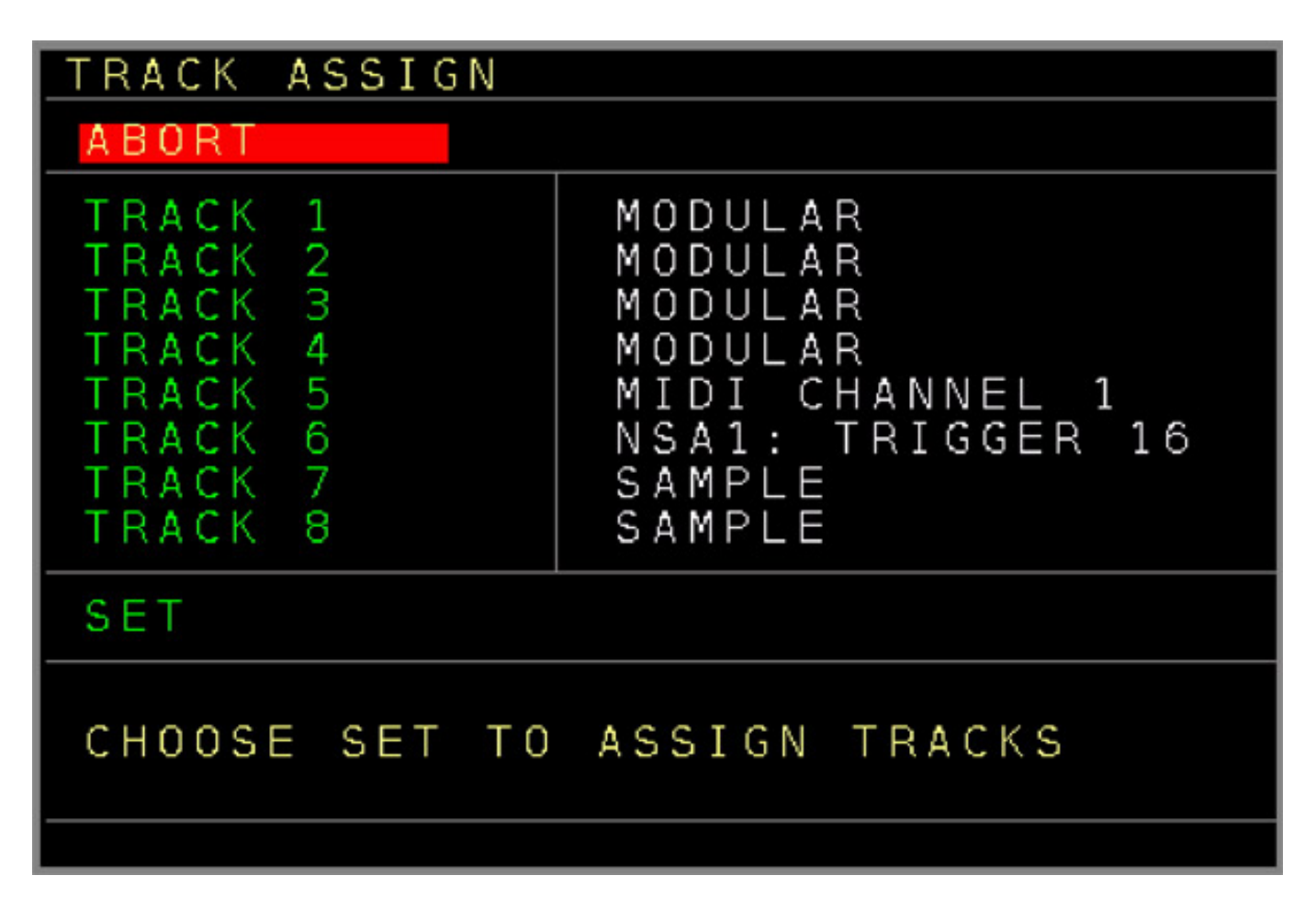

*Hier kann man bei den Tracks 1 bis 6 die Ausgänge zuordnen. MODULAR sind dabei die 3 x 6 Outs auf dem NerdSEQ Basismodul. Es lassen sich aber auch Spuren für MIDI-Anwendung zuweisen oder einem der angeschlossenen Trigger-Out-Module.*

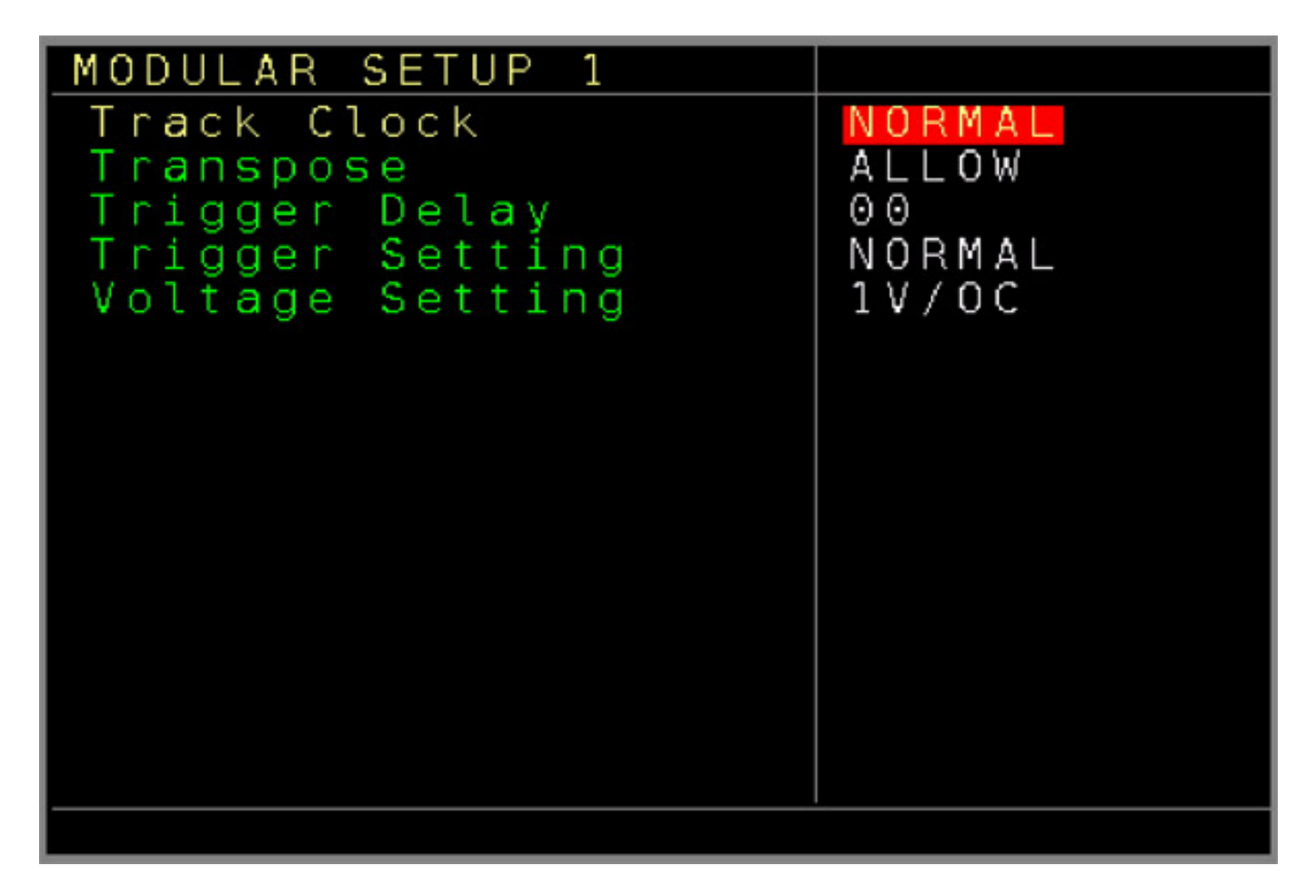

*Wählt man hier eine Spur über die OK-Taste aus, so öffnen sich entsprechende Dialoge. Dort lassen sich zum Beispiel die Spurabspielgeschwindigkeit einstellen oder Transponierungen vornehmen etc. Bei den analogen Ausgängen (s. Abb. oben) kann man auch das Spannungsausgabeformat für die betreffende Spur zwischen 1 V/Oktave, 1,2 V/Oktave oder Hz/V wählen.* 

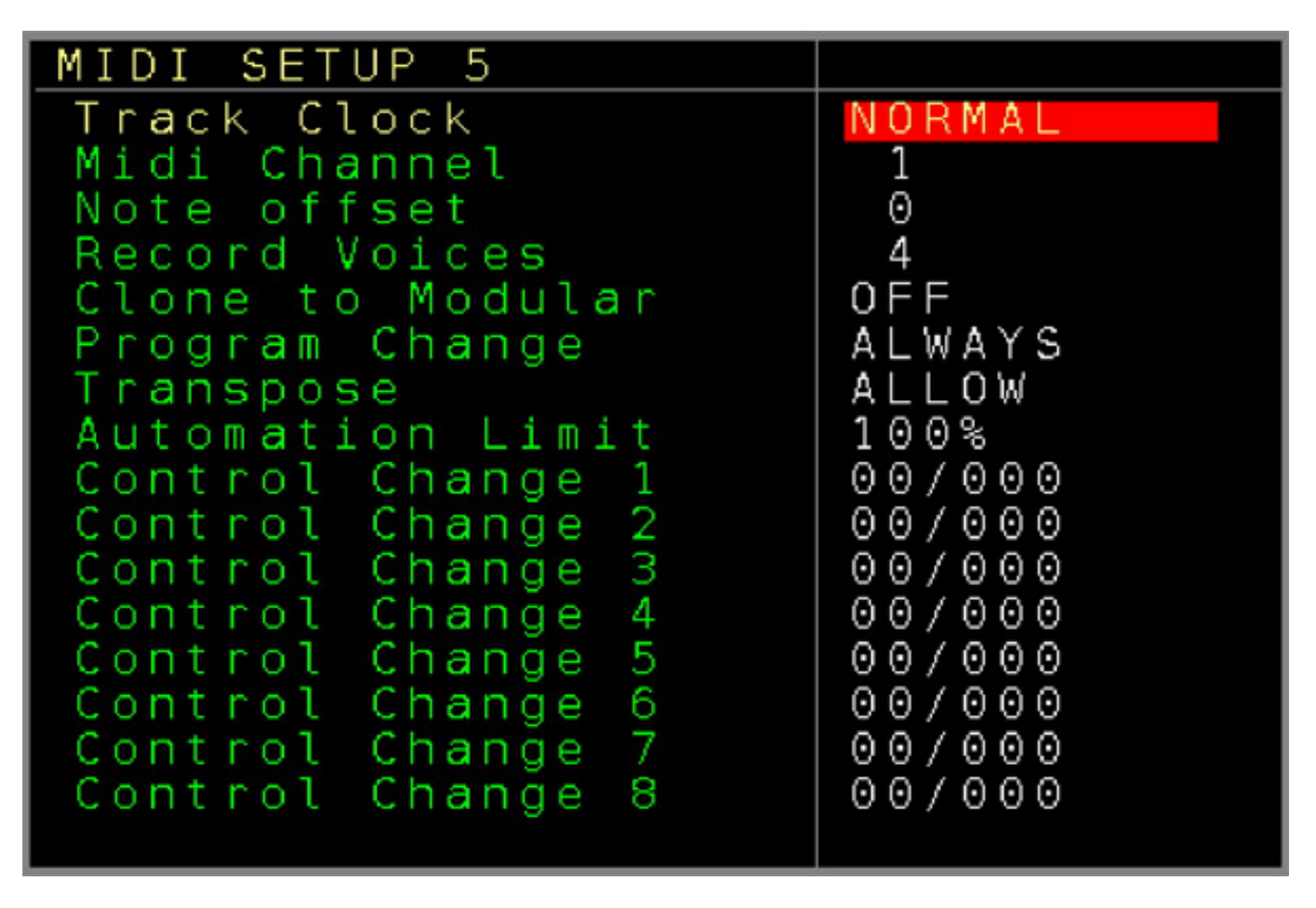

*Bei MIDI lässt sich unter anderem der MIDI-Kanal oder die Anzahl der Voices einstellen und es lassen sich auch Control Changes setzen (s. Abb. oben).*

## **Sequencer und Pattern**

*Freitag, 17. Juli 2020 06:00*

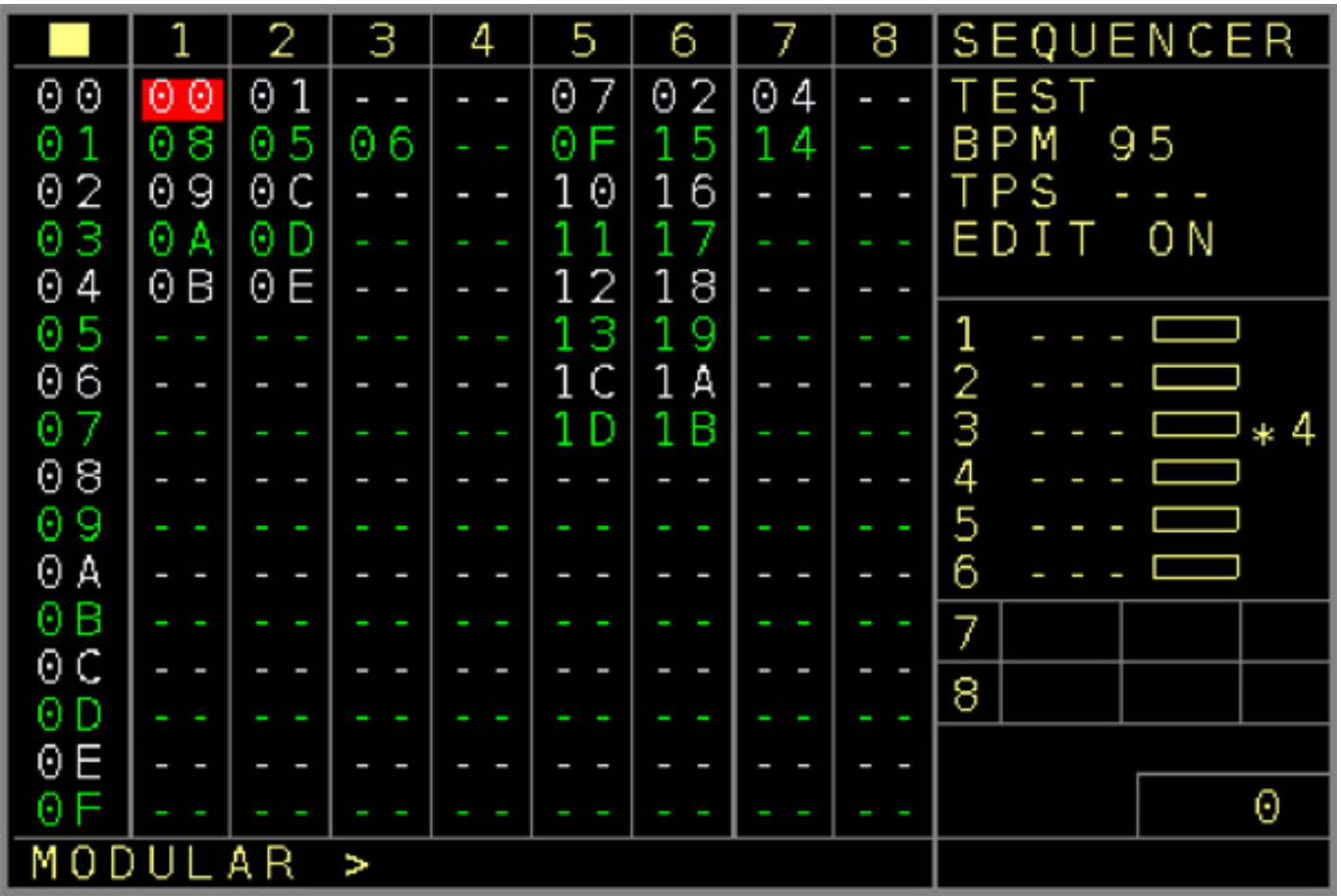

*Jetzt kommen wir zum eigentlichen Sequenzer. Die Sequenzer-Seite stellt die acht Spuren dar und es lassen sich pro Spur von oben nach unten Pattern zuweisen, bzw. durch Drücken der OK-Taste in leeren Feldern neu anlegen (s. Abb. oben).*

*Freitag, 17. Juli 2020 06:00*

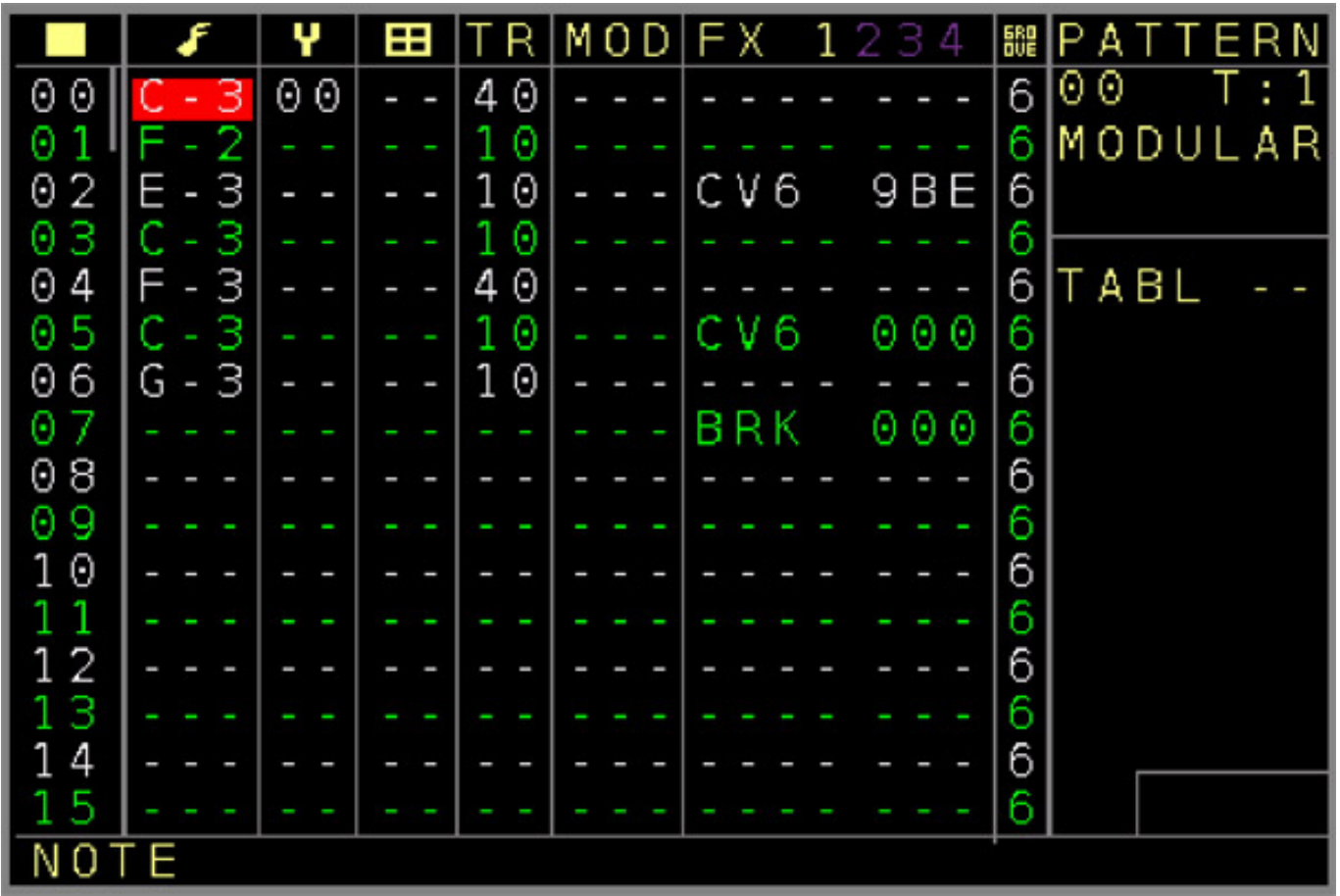

*Wenn ein Feld mit einem Pattern ausgewählt ist und man die PATTERN-Taste drückt öffnet die Pattern-Editor-Seite (s. Abb. oben). Diese ist abhängig von der Spuren-Zuordnung und dem Nutzen (Modular, MIDI, Trigger, Sample) im Detail etwas unterschiedlich aufgebaut.*

*Bei den Events auf Modular-Tracks werden (von links nach rechts) Noten, Patches, Tables, Gate-Längen, Modulationen und Effekte angezeigt, bzw. lassen sich eintragen und ändern. Die Noten werden wie üblich mit Notenname plus Oktave angegeben. Bei der Angabe der Gate-Längen gibt auch die Möglichkeit Gates mehrfach auszulösen. Über die Effekte lassen sich an einem bestimmten Step Aktionen initiieren, wie zum Beispiel die Ausgabe einer spezifischen Spannung an einem CV-Ausgang oder Kommando zum Wiederholen oder Schleifenende. Es gibt hier eine ganze Reihe von Kommandos die man ausführen kann.*

*Freitag, 17. Juli 2020 06:00*

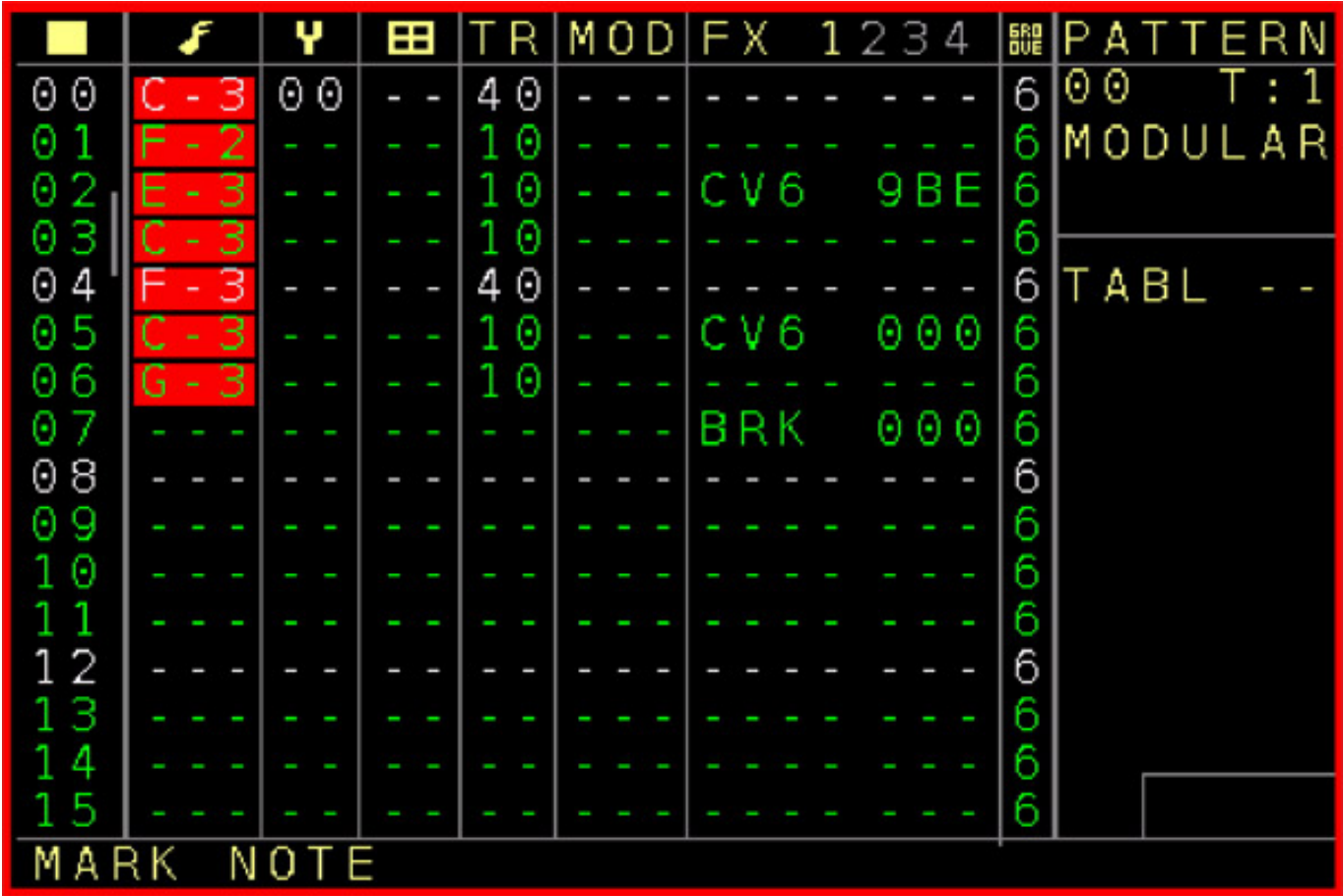

*Man kann Aktionen auch auf mehrere Patterns gleichzeitig anwenden und so einen Block löschen oder kopieren. Dazu nutzt man die Mark-Taste. Wenn man sich im Mark-Modus befindet (s. Abb. oben) lassen sich Felder mit der Cursor-Down-Taste markieren und die Funktion kann dann auf diese Felder angewendet werden.* 

*Freitag, 17. Juli 2020 06:00*

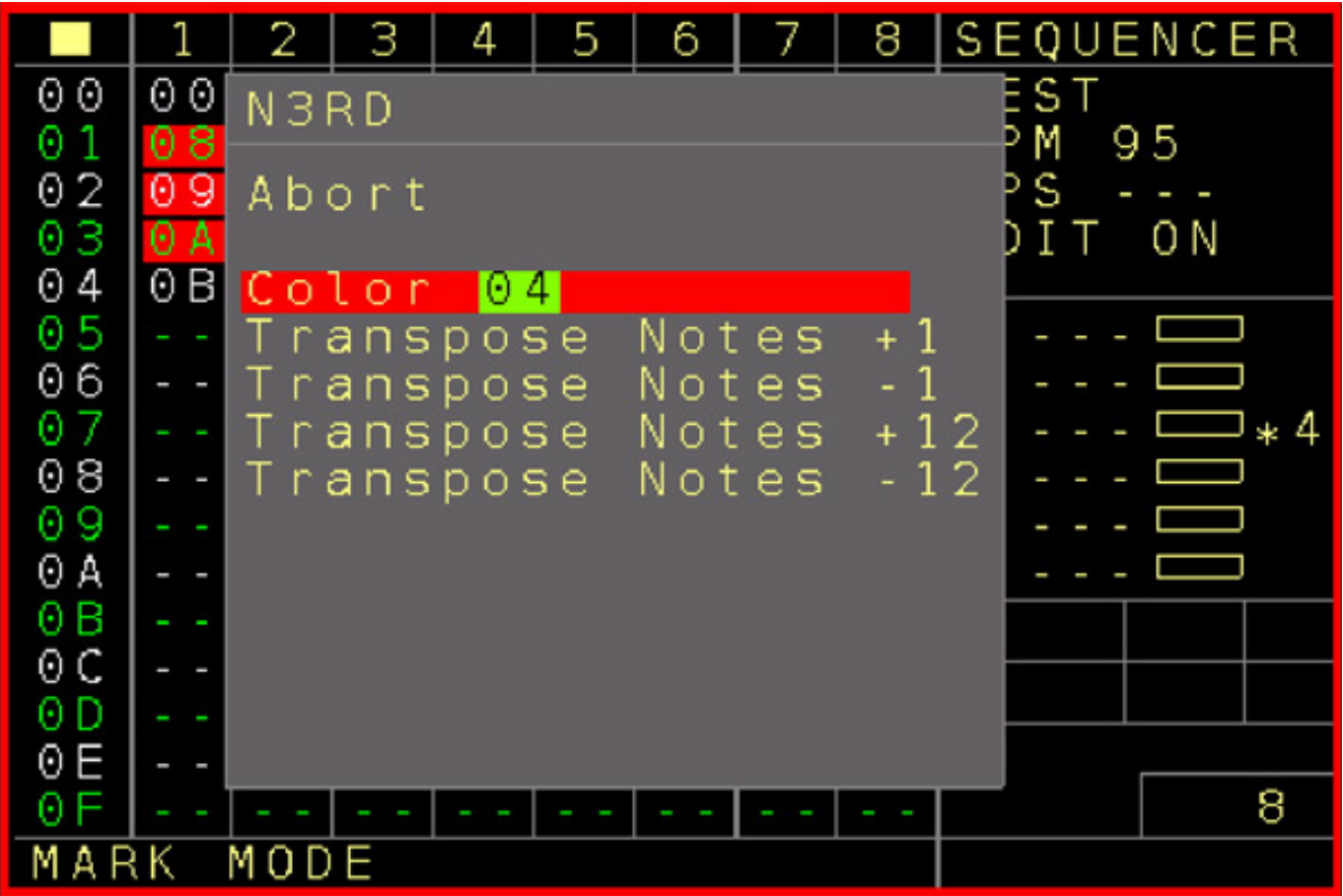

*An dieser Stelle wollen wir auch noch auf die Nerd-Taste hinweisen. Wenn bestimmte Felder markiert sind, lassen sich damit auch noch weitere Funktionen durchführen, wie zum Beispiel Transponierungen (s. Abb. oben) oder auch das farbliche Markieren von selektierten Blöcken.*

*Freitag, 17. Juli 2020 06:00*

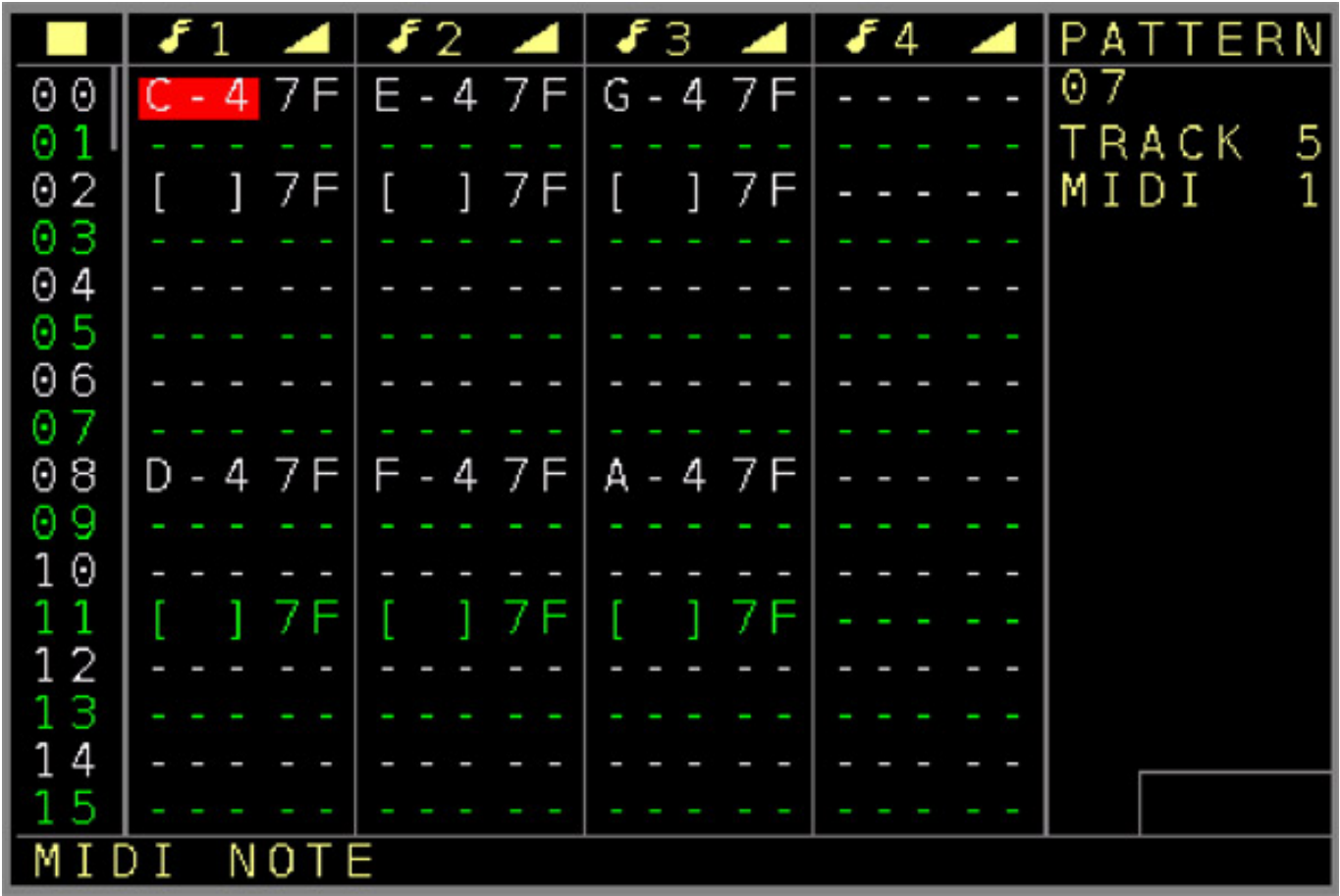

*Bei MIDI ist auch ein polyphones Ausspielen möglich. Hier lassen sich statt Gate-Längen pro Step Note-On- oder Note-Off-Events setzen (s. Abb. oben).* 

*Freitag, 17. Juli 2020 06:00*

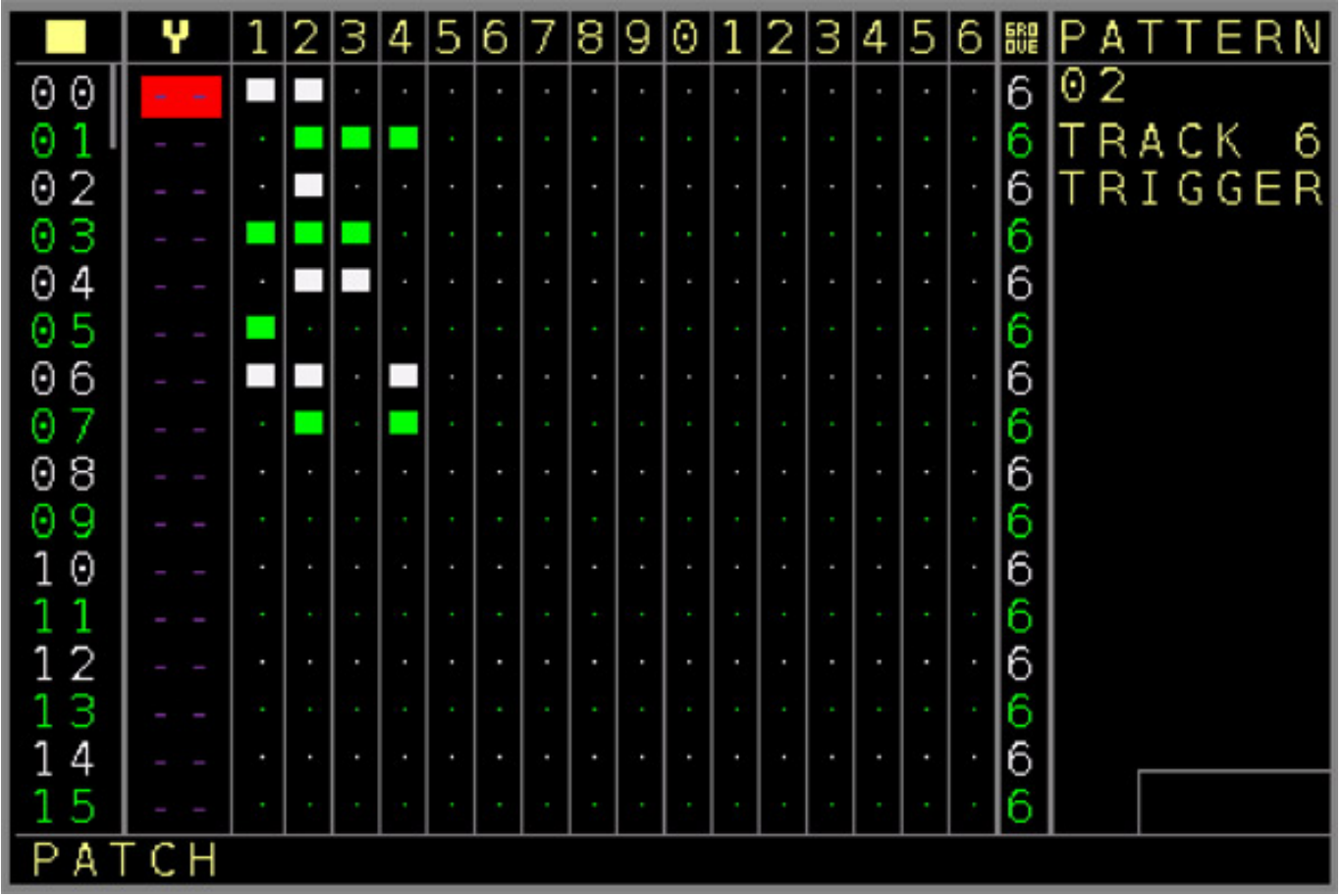

*Bei den Spuren mit zugewiesenen Trigger-Out-Expander gibt es auch eine Seite, wo dem Anwender eine Grid-Darstellung angeboten wird um die Trigger für die einzelnen Ausgänge pro Step zu setzen (s. Abb. oben). Diese Editorseite versteckt sich etwas und man muss bis zum Ende durchscrollen.*

## **Recording**

*Auch für einen Tracker-Sequenzer ist es wichtig Noten nicht nur über einen Editor eingeben zu können sondern auch einzuspielen. Dies ist sowohl über die CV-Eingänge als auch über MIDI-IN möglich. Ein wichtiger Dialog zum Einrichten ist hier das Projekt-Untermenü "Input / Record Setup".*

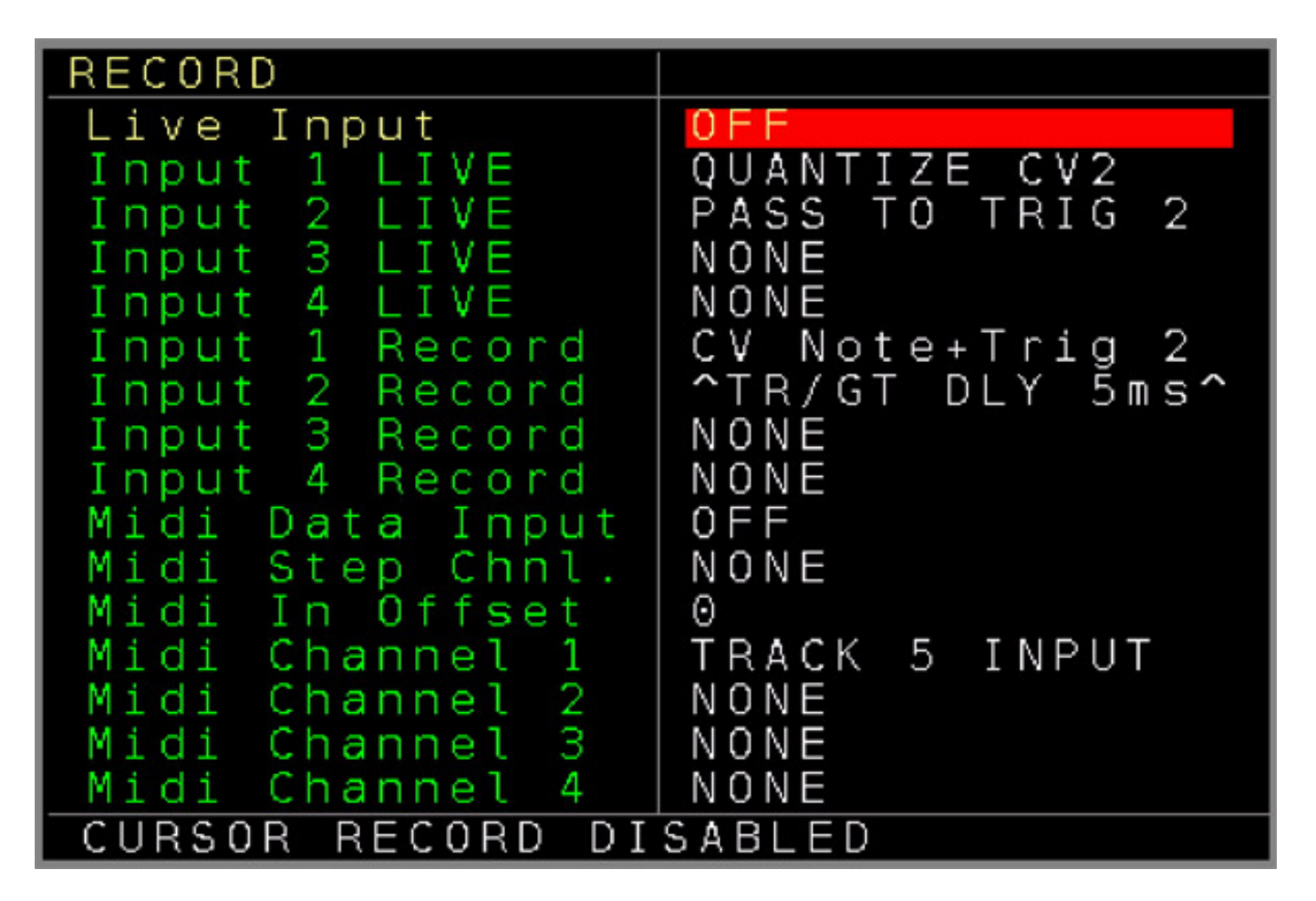

*Für die Aufnahme muss man Live Input und MIDI Data Input ggf. als erstes aktivieren. Die vier CV-Eingänge lassen sich einmal über Input X LIVE auf CV-Ausgänge schalten, damit man das Gespielte auch hören kann (Monitoring). Über weitere Parameter für die vier CV-Eingänge lassen sich diese dann auf die Spuren zwecks Aufnahme aufschalten.*

*Hier an dieser Stelle ein praktischer Hinweis. Viele nutzen Arturias Keystep als CV-Tastatur. Da der CV aber dort erst ein paar Millisekunden nach der Gate-Flanke stabil ist, sollte man für den Eingangskanal die Funktion "CV Note + Trig" für den Kanal anwählen und ein Trigger-Delay von 5 Millisekunden einstellen (s. Abb. oben) und dann arbeitet der NerdSEQ auch problemlos mit dem Keystep.*

*Neben der Aufnahme von MIDI-Noten während eines mit Shift plus RECORD ausgelösten Aufnahmevorgangs ist auch jederzeit die Übernahme einer gedrückten Note in einem manuell selektierten Step möglich. Hier werden allerdings lediglich Einzelnoten in die angewählte Zelle übernommen. Diese Funktion wird über die Zuweisung eines MIDI-Kanals beim Parameter "MIDI Step Chnl." aktiviert. Die normale Record-Funktion ist dann deaktiviert. Diese Funktion steht sowohl bei MODULAR als auch bei MIDI zugewiesenen Spuren zur Verfügung.*

# **Patch, Table und Automation**

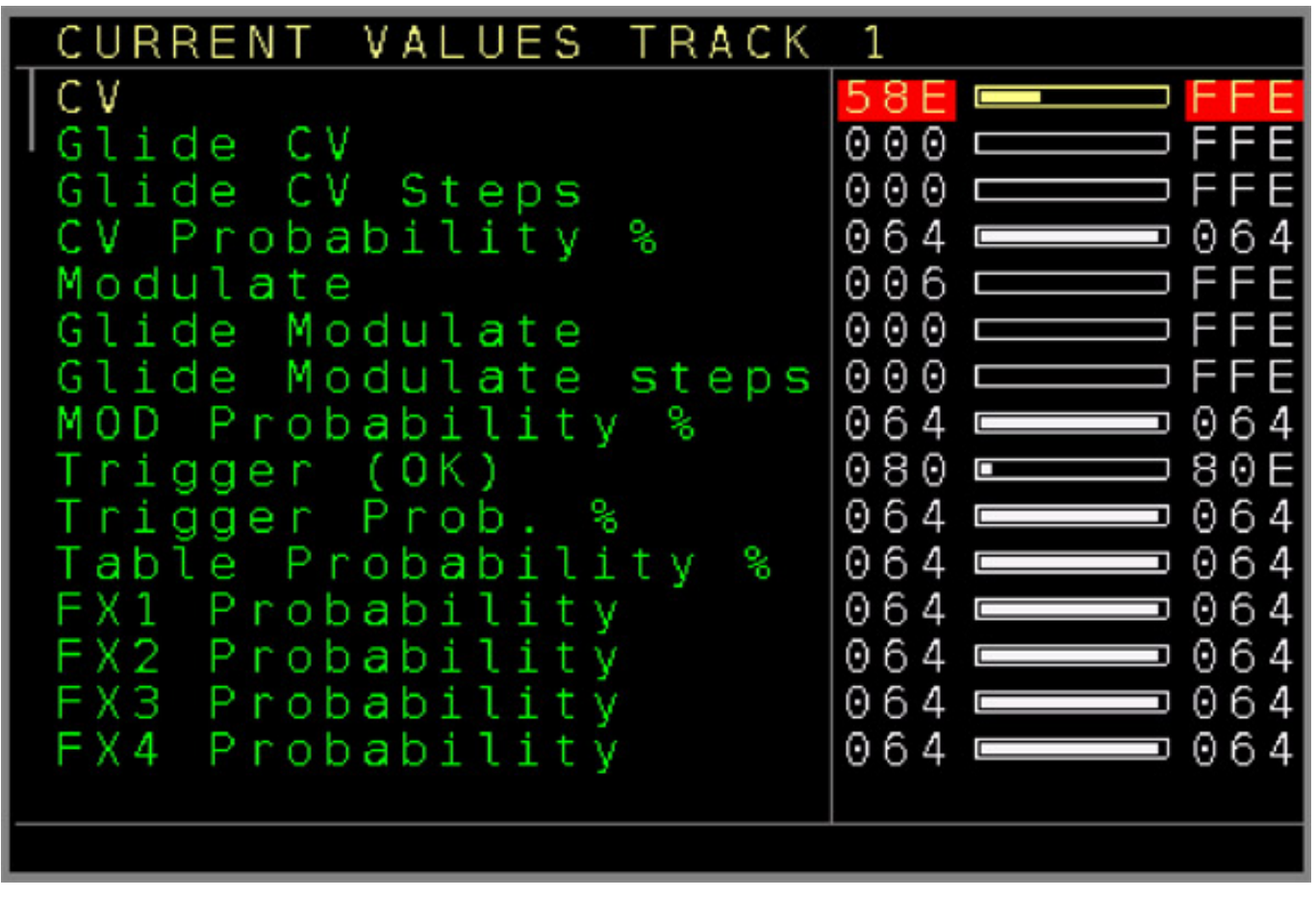

*Im Sequencer-Editor lassen sich über ein Patch verschiedenste Parameter auf eine gesamte Spur anwenden (s. Abb. oben) bzw. Wertebereiche begrenzen.*

*Freitag, 17. Juli 2020 06:00*

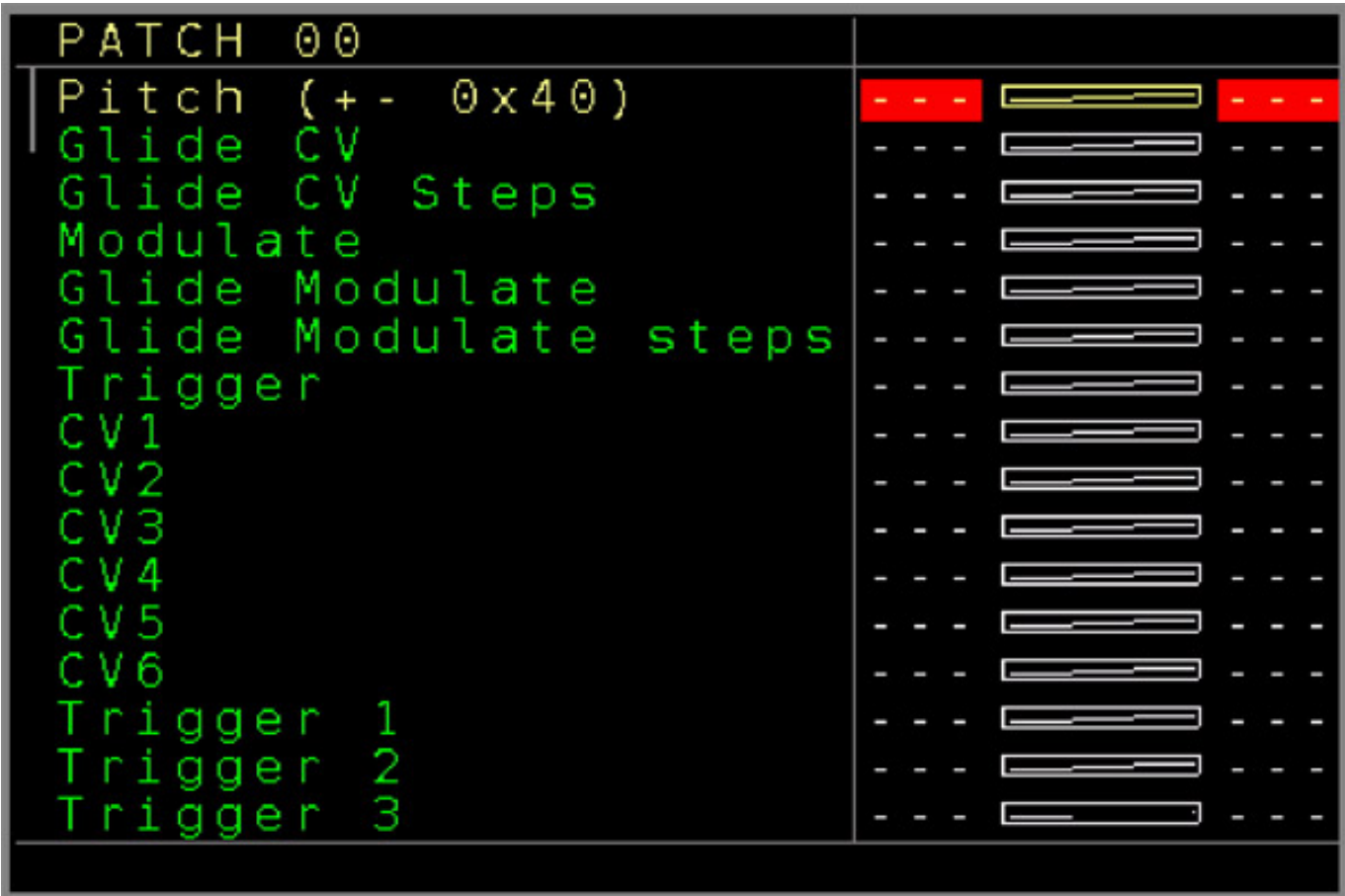

*Im Pattern-Editor können Patches in einem Step eingebunden werden und dann verschiedenste Dinge auslösen, wie zum Beispiel ein CV-Glide (s. Abb. oben).*

*Freitag, 17. Juli 2020 06:00*

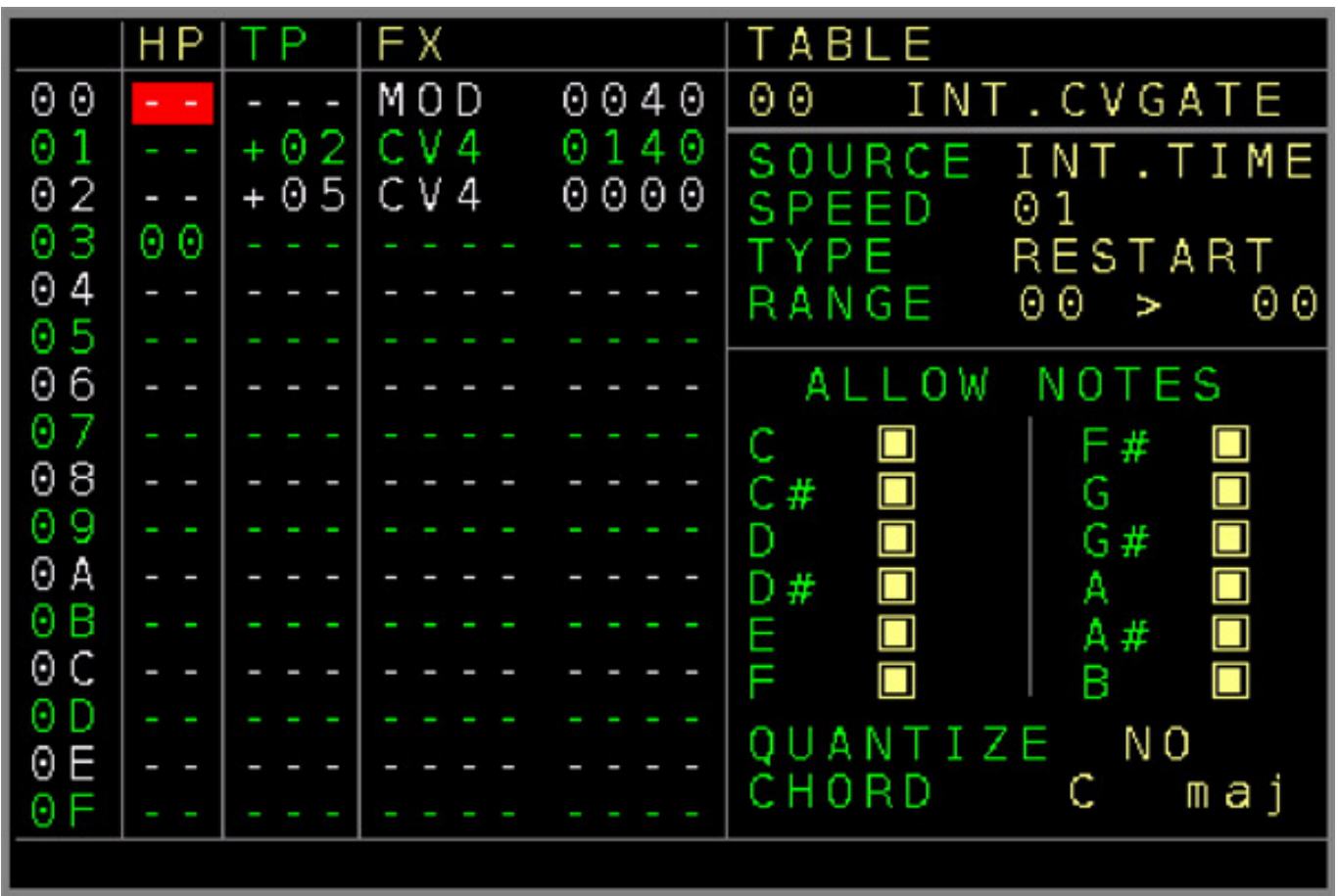

*Im Table-Editor gibt man in der ersten Spalte an, ob zu einem anderen Step gesprungen werden soll. Mit der zweiten Spalte kann man transponieren und in der dritten Doppelspalte lassen sich "Effekte" eingeben. Dies können Modulationsspannungen aber auch zum Beispiel Noten oder Gates sein. Das Tempo einer Tabelle lässt sich über ein Clock-Multiplikator gegenüber dem Pattern auch verändern.*

*Freitag, 17. Juli 2020 06:00*

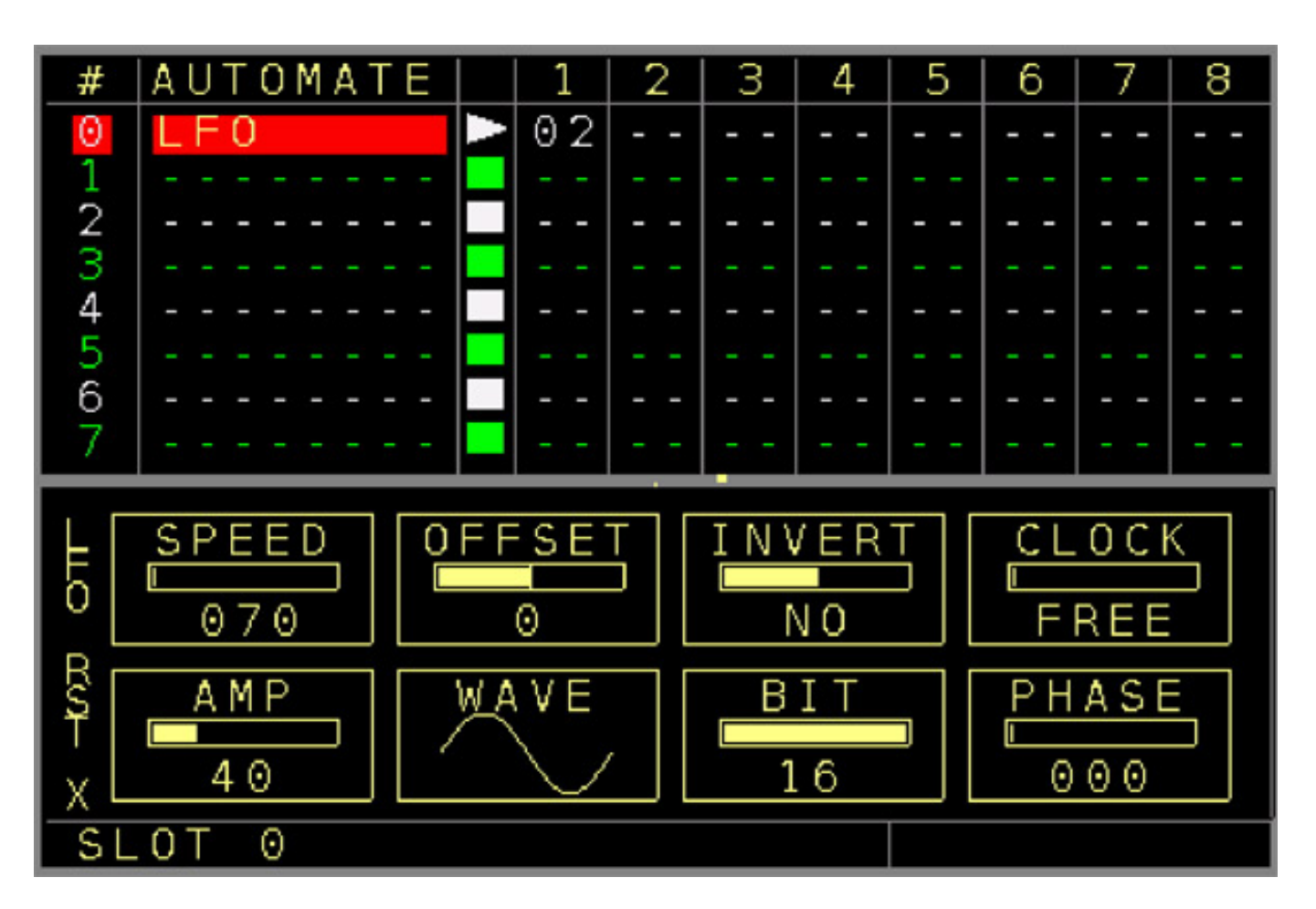

*Hier nun noch ein Beispiel einer Automation (s. Abb. oben). In der NerdSEQ Version 1.21 kann man eine LFO oder einen der CV-Inputs pro Slot auswählen und dann auf einem Track einen bestimmten Parameter modulieren. In unserem Beispiel liegt ein LFO auf Spur 1 und moduliert den Parameter 02 (Gate-Länge).*

## **Praxis**

*Freitag, 17. Juli 2020 06:00*

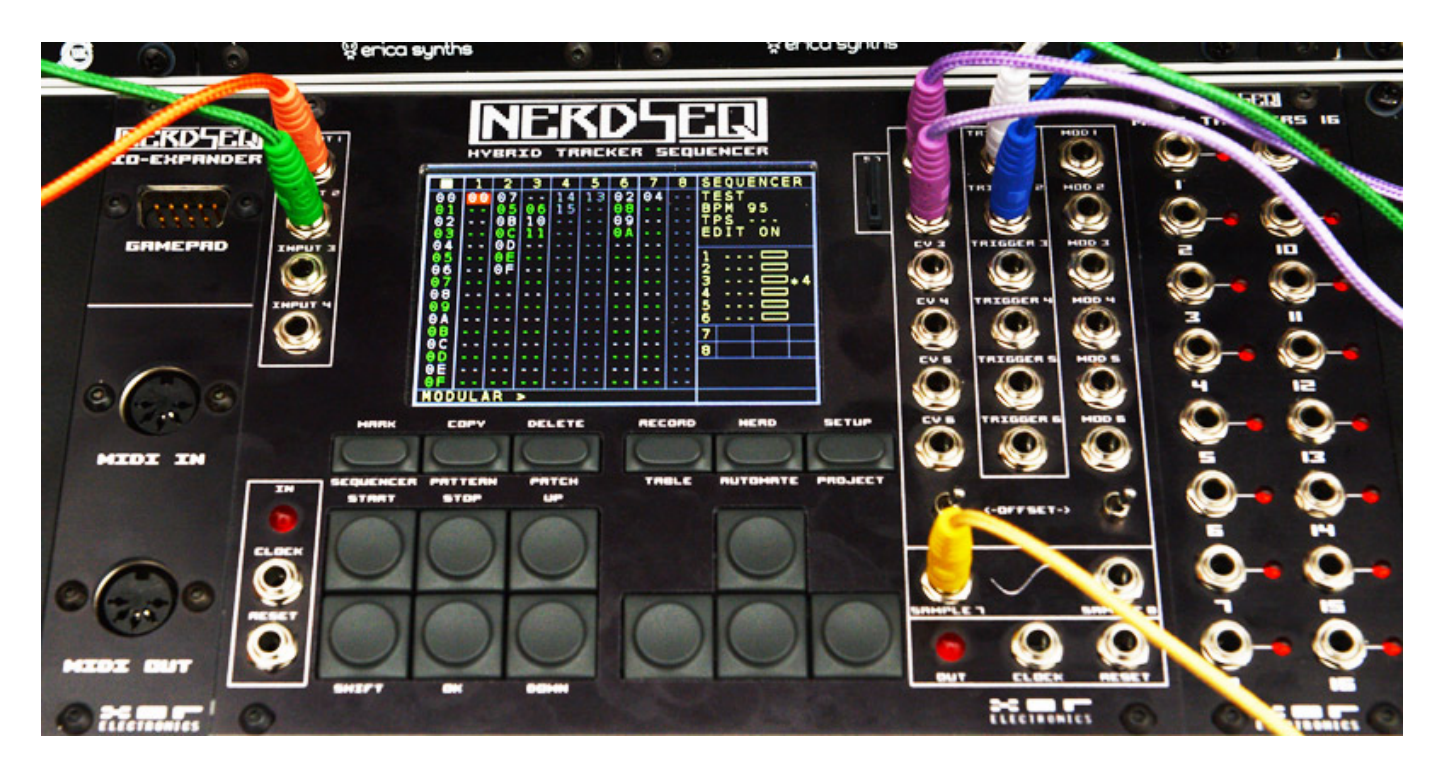

*Nach dieser Übersicht möchten wir zu einer ersten praktischen Einschätzung kommen.Erwähnenswert ist nioch, dass wir den Test mit der Firmware 1.21 durchgeführt haben.*

*Eines ist klar, der NerdSEQ gehört eindeutig zu den komplexeren Eurorack-Sequenzern. Das macht sich auch bei verschiedenen Parametern klar. Bei den FX-Parametern muss man schon lange mit dem NerdSEQ arbeiten um alle diese Parameter auswendig zu kennen. Der Griff zum Handbuch ist gerade am Anfang doch häufig der Fall. Klar ist aber auch, dass durch die komplexe Struktur mit den Patches und Tables und der Automation höchst komplexe Dinge möglich sind.* 

*Einiges ist aber auch gewöhnungsbedürftig, wie die Angabe der Gate-Länge. So entspricht die Angabe 10, 20, 30 und 40 zum Beispiel ein Gate-Länge von 5, 10, 15 oder 20 Millisekunden usw. Die zweite Ziffer des Parameterwertes gibt die Anzahl der Wiederholungen an. Ein Parameterwert von 11 bedeutet also ein Gate mit einer Länge von fünf Millisekunden und einer Wiederholung. Ist die erste Zahl aber eine 0 dann wird ein inverses Gate ausgegeben. Der Parameterwert 01 geht also von Off nach On mit einer Länge von fünf Millisekunden, was in der Praxis einem verzögerten Gate entspricht. Irgendwie ist da der Name NerdSEQ auch schon Programm.*

*Bei einem solchen Produkt kommen sicherlich auch Wünsche auf, wie ein integriertes Metronom mit Vorzähler zum Beispiel über den integrierten Sampler oder ein verändern der Pattern-Nummern im Nachhinein. Das der Sampler nur 8-Bit-D/A-Wortbreite hat ist zu verschmerzen oder man kann es auch als Feature sehen, den gerade 8-Bit Drum-Samples haben so ihren Reiz.*

*Der NerdSEQ dürfte die Anwender ansprechen, die einfach mehr detaillierte Kontrolle wollen und mit Sequenzern auch mehr experimentieren möchten und nicht nur acht Steps hintereinander in einer Loop abspielen wollen. Das können nämlich auch andere Sequenzer. Aber es gibt eine ganze Menge von Dingen, wo der NerdSEQ Alleinstellungsmerkmale aufweist. Ich finde, dass zurzeit der NerdSEQ im Eurorack-Segment aus funktioneller Sicht das komplexeste Sequenzer-System ist. Das Ende der Fahnenstange ist aber noch lange nicht erreicht denn Thomas Margolf treibt die Entwicklung stetig weiter voran, sowohl im Software- als auch im Hardware-Bereich.*

#### **Fazit**

*Der Preis des Basismoduls liegt bei deutlich unter 600 Euro, der IO-EXPANDER für die MIDI-Erweiterung bei ca. 50 Euro, der Trigger 16 Expander bei ca. 150 Euro und der CV 16 Expander bei ca. 160 Euro.*

*Der NerdSEQ ist eigentlich viel mehr als ein simpler Sequenzer denn er kann die komplette Ablaufsteuerung einer Live-Session oder im MIDI-Studio übernehmen. Sicherlich auch interessant für Anwender außerhalb des Eurorack-Segmentes. Daher wird XOR Electronics mit dem NerdSEQ Portable auch einen NerdSEQ im Desktop-Gehäuse anbieten.*

*<https://xor-electronics.com>*